## Download chess program and get the full version

- 1. Download the program + codes
- 2. After installation, you will see the board unregistered version of the program. Click on **Unlock**

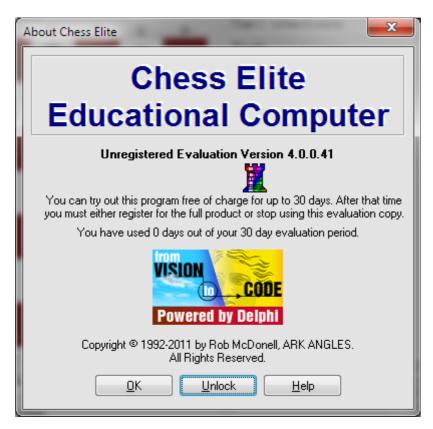

3. Enter as in the picture Serial number and Unlock Code and Your nick and click OK.

Serial number: CE40219A Unlock Code: 49713

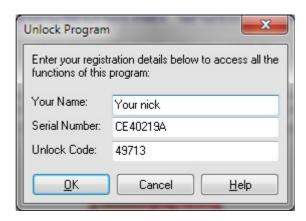

4. You have the full version of CEEC on your computer. You are ready to play.

## Attention, please.

Everyone can change the type of pieces and chessboard colors here: Play-Option-Pieces/board